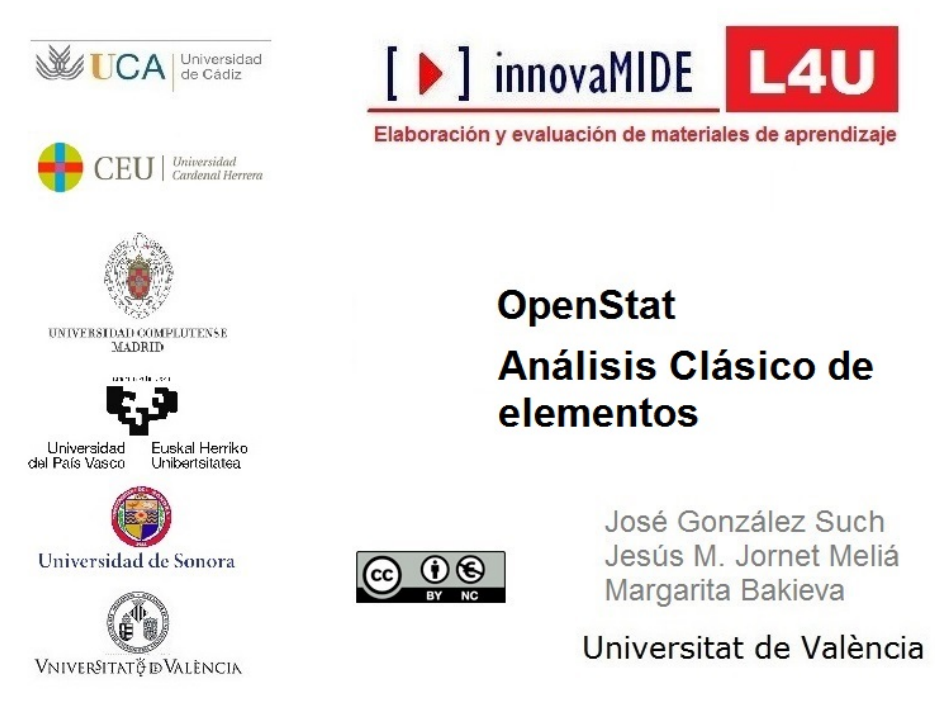

Material elaborado en el marco de la convocatoria de Innovación Educativa y Calidad Docente del Vicerectorat<br>de Cultura, Igualtat i Planificació de la Universitat de València de 23 de marzo de 2012

## **Objetivo:**

Conocer la forma de realizar el análisis desde la Teoría Clásica de los Test (TCT) con OpenStat

## **Contenido:**

A partir de un archivo de respuestas a ítems de cinco alternativas en el que el primer caso es la respuesta correcta seleccionamos **ANALYSES** y **Classical Item Analysis and Reliabity**.

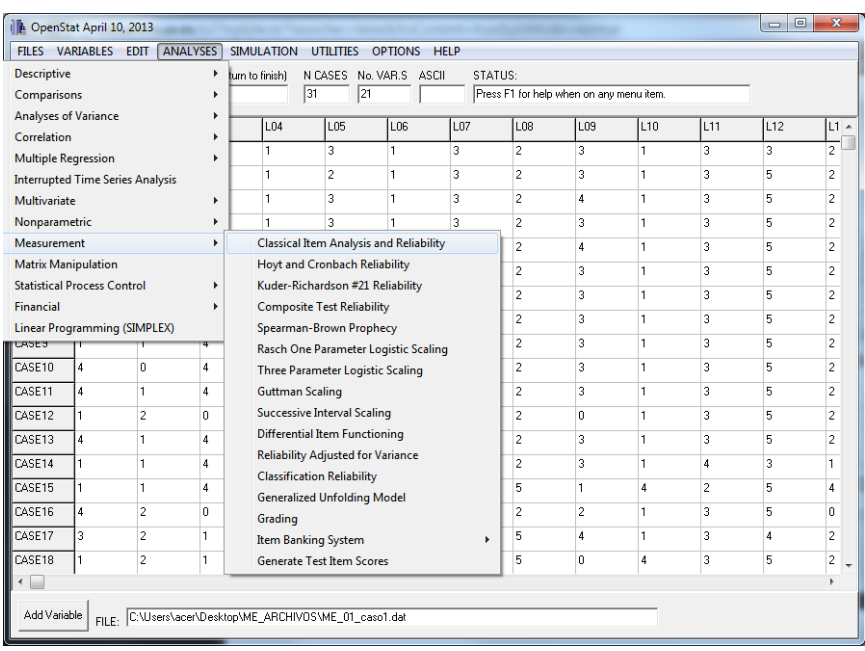

A continuación seleccionamos solo los ítems que se van a analizar

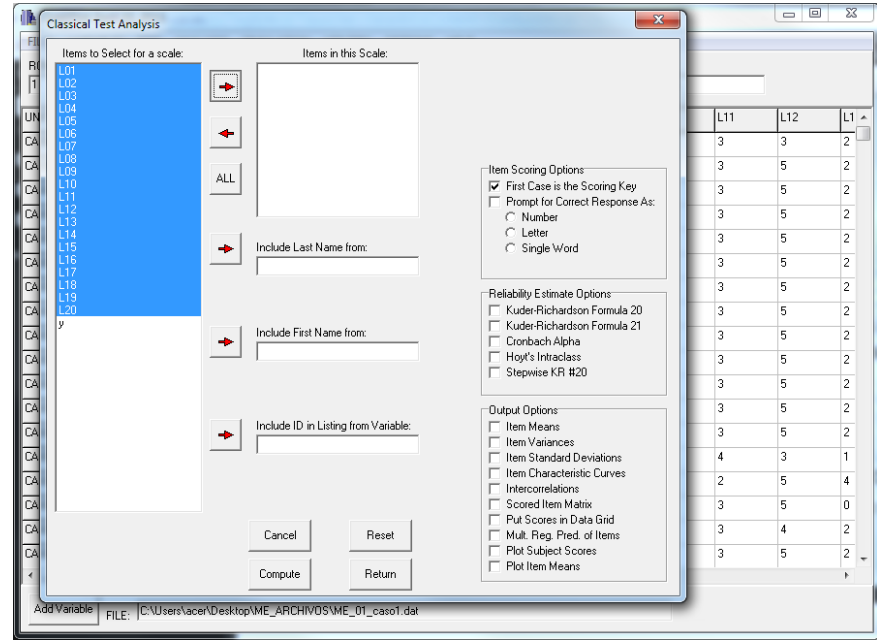

Los pasamos a la columna de la derecha "Ítems in this Scale".

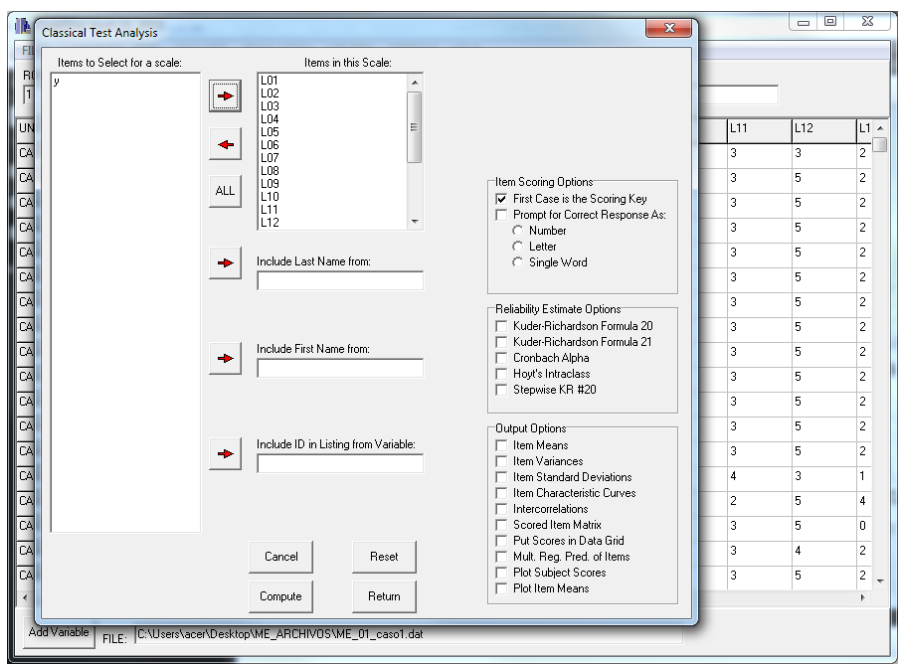

Seleccionamos los análisis que queremos realizar y el botón Compute. En este caso se va a realizar el análisis de Fiabilidad mediante Alfa de Cronbach, las medias, varianzas y las desviaciones típicas de los ítems.

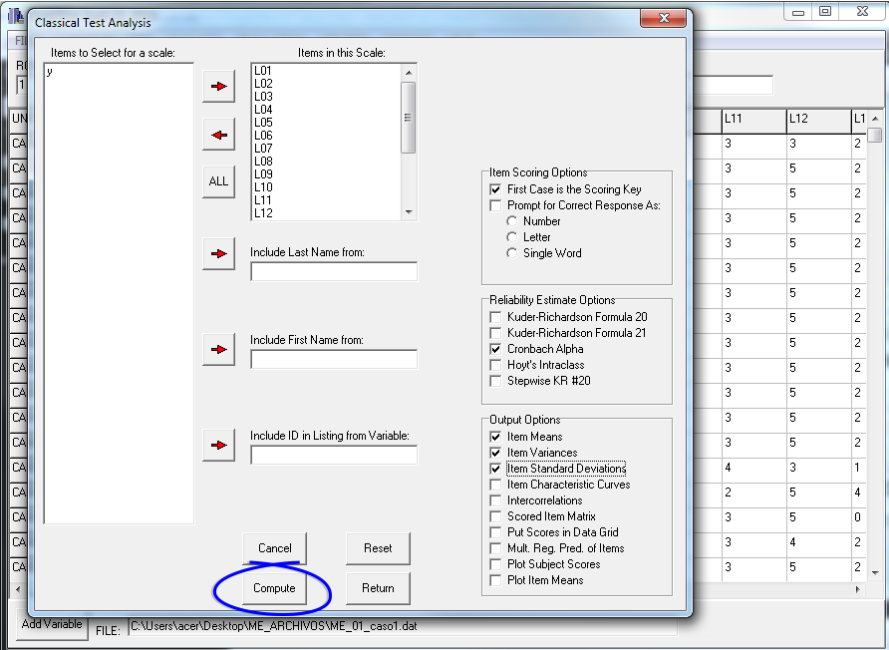

En la salida resultante se nos muestra las medias para cada ítem y el total, así como las desviaciones típicas. También se ha calculado el Alfa de Cronbach (.7656) y el Error Estándar de medida (S.E. of Measurement, 1.689). Se puede imprimir, copiar o guardar la salida. Para salir pulsamos el botón **Return**.

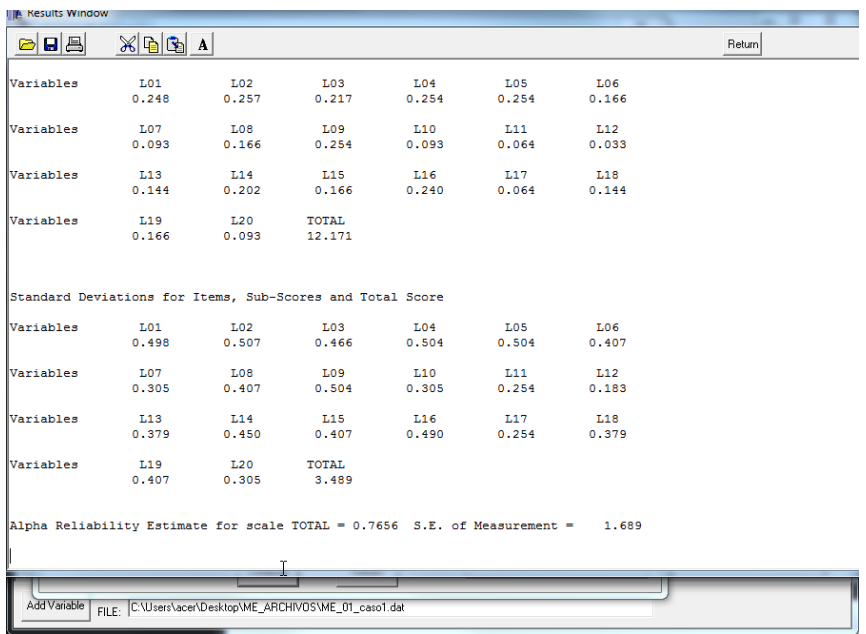

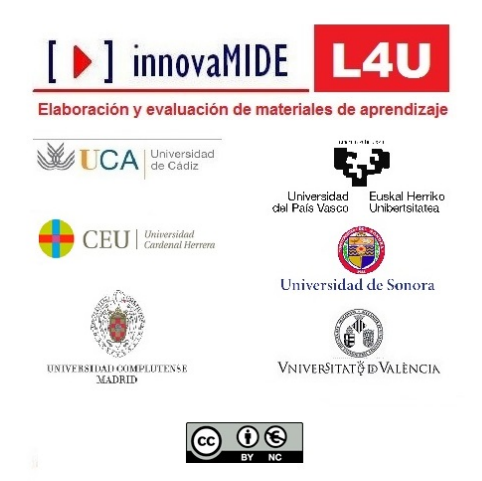